### **ЛИТЕРАТУРА**

**1. Шабека, Л.С. Обучение выполнению чертежей сборочный единиц с различным уровнем конструктивной проработки / Л.С. Шабека, А.Н. Смирнов // Респ. научно-практ. конф., Брест: БрГТУ, 22-23 марта 2012 года. - С. 109-111.**

*УДК 621.87*

## ВЫПОЛНЕНИЕ ЧЕРТЕЖ<sub>С</sub>А СБОРОЧНЫХ ЕДИНИЦ НА ОСНОВЕ КОМПЬЮТЕРН<del>3.</del> О 3D МОДЕЛИРОВАНИЯ

*И.В. Одерий, Д.В. Костейков* **-** *студенты 2 курса [БГАТУ](https://bsatu.by/ru) Научный руководитель* **-** *д.п.н., профессор Л.С. Шабека*

**Применение компьютерных информационных технологий при проектировании сельскохозяйственной техники ставит задачу своевременного их изучения в техническом университете.**

**В данной работе представлены материалы по разработке индивидуального задания на выполнение чертежей сборочной единицы (общего вида и сборочного, чертежей деталей) по новой методике [1]. Для этого сначала даём описание назначения и принципа работы устройства, методические указания к выполнению чертежей, контрольные вопросы и 3D модели всех деталей, входящих в сборочную единицу (рис. 1), а затем схему сборки изделия, конструктивную схему и аксонометрию изделия (рис. 2). К этому добавляются чертежи всех деталей, включая стандартные с основными размерами, представленные на одной стороне листа формата АЗ.**

**Для выполнения чертежа общего вида и сборочного сначала создаём 3D модель сборочной единицы на основании 3D моделей деталей, которую визуализируем в виде аксонометрической проекции (рис. 2 в), для чего используем следующие команды графической системы Компас V 12:**

**- открыть сборку;**

**- при помощи команды «операции/добавить компонент из файла» добавляем корпус;**

**- устанавливаем корпус координаты корпуса х=0, у=0, z= 0;**

#### 9 НАЗНАЧЕНИЕ, УСТРОЙСТВО И ПРИНЦИП РАБОТЫ 8 Кран предназначен для регулирования потока жидкости и поддержания дабления среды на пребиемом ировне питем переписка её через итветвления трибопровода. Он состоит из корписа 1, изготовленного из чигина СЧ 18 ГОСТ 1412-79 в котором через нижнее отверстие вставлен иток 7 изгатавленный из Стали 25 ГОСТ 380-94, инейций на конце квадратную форму, а в верхней 1 части отверстие для штифта 9 ГОСТ 18782-80. На квадратнию часть штока вставляется прорезиненоя задвижка 6. Для перекрытия отверстия зодвижка прижимается толкателем 5, из-20mobneнного из алюниниевого сплава АД1 ГОСТ 4784-74 с прижиной 2 ГОСТ 2.401-68 из Стали 65Г ГОСТ 1050-88. при помощи вкручивающейся крышки 4, изготовленной из стали СтО ГОСТ 380-94. Для предатвращения протекания жидкости между крышкой 4 и карписон 1 ста-Вится шайба 3 ГОСТ 11371-78 (алюминиевый сплав 11166 ГОСТ 21631-76). Шток 7 имеет круглый хвостик с от-Верстием на который крепится рукоятка 8 (сталь Ст4 ГОСТ 380-94). Отверстия совмещаются, рикоятка в фик сириется на штоке 7 при помощи цилинрического штифта 9 ГОСТ 18782-80 (сталь Ст5 ГОСТ 380-94). При повароте рукоятки 5 вокруг оси она поворачивает шток 7 7 и задвижки 6, катароя в свою очередь перекрывает или открывает паток жидкости в трубопроводе, который присоединен к корпусу 1 крана с помощью резьбы. В сличае ивеличения давления в подпитываемой системе задвижка 6 под действием давления схимает толкатель 5 6 с прижиной 2 и открывает отверстие. Праисходит сброс давления в гигтеме 5 МЕТОДИЧЕСКИЕ ЧКАЗАНИЯ 1. По чертежам деталей быполнить чертеж общего вида - главное  $\mathcal{Z}_{\mathcal{C}}$ изабражение с полным разрезом, вид слева и сверху со снятой ри— [9 каяткой. 2. По чертежу общего вида выполнить сборочный чертеж со всени дапискаемыми ипрощениями - на месте главного вида выполнить  $\overline{3}$ полный разрез и вид слева со снятой рикояткой. 3. Недостающие размеры стандартных изделий назначить по справочники а дригих деталей пропорционально заданным. 4. Составить спецификацию к сбарач, черт, по ГОСТ 2102-68. 4 КОНТРОЛЬНЫЕ ВОПРОСЫ 1. В какой последовательности производится сбарка и разборка перепискного крана? 2. Опишите форму корпуса 1 3. С какой целью цстановливается прижина 2 и талкатель 5? 4. Расшифрците условное обозначение детали 2. 5. Для чего предназначена резьба в ториовых отверстиях корписа 12 Pasadaman Кран перепцскной  $\rho_a$  conformar XXXX.MY 00 02.000  $\overline{z}$ (Учебное задание) **Dobrain**

Рис. 1. Данные для определения состава, принципа работы и выполнения чертежей сборочной единицы

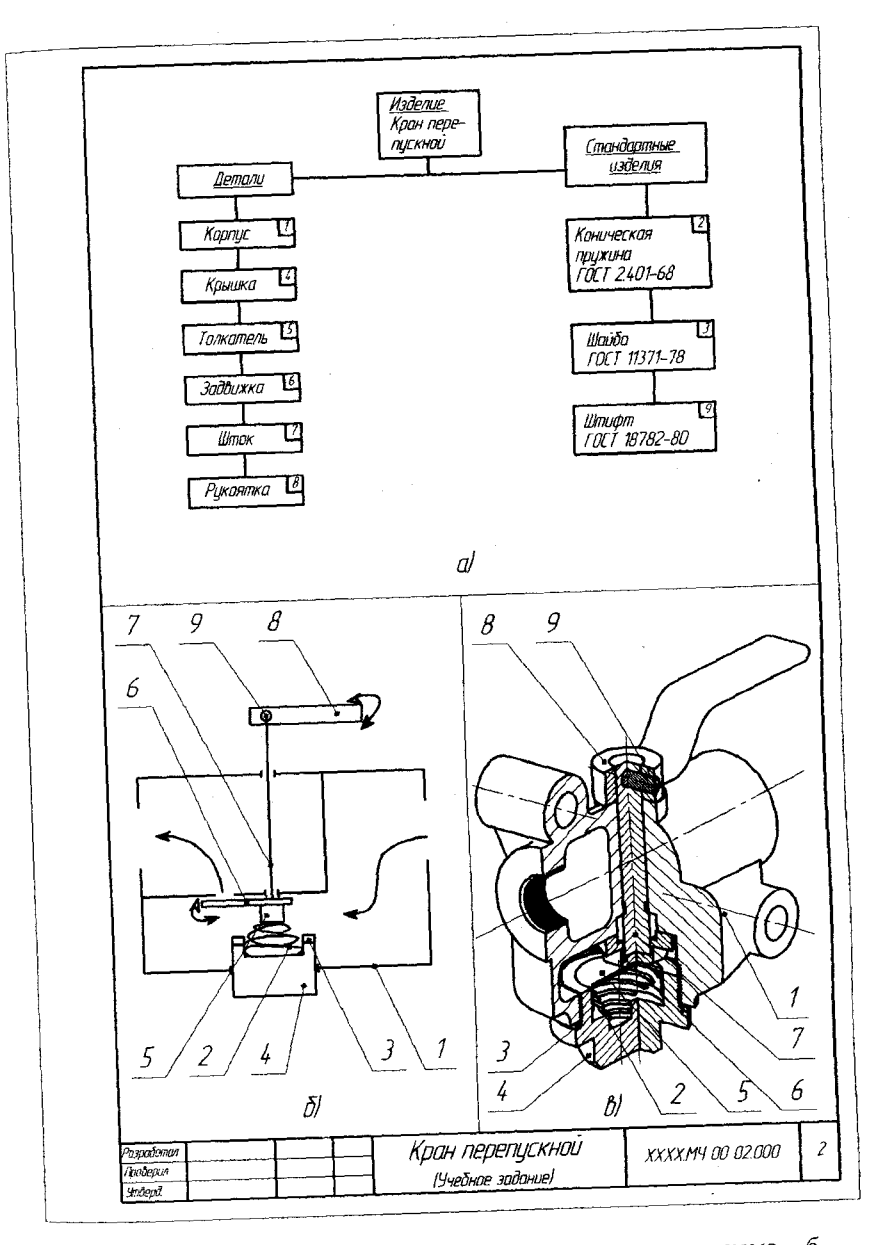

Рис. 2. Схема сборки изделия - а, конструктивная схема - б аксонометрия изделия - в

**- изображаем шток, центрируем его командой «сопряжения/соосность» с верхним отверстием в корпусе, фиксируем командой «сопряжения/совпадение»;**

**- добавляем задвижку, центрируем командой «сопряжения/ параллельность», устанавливая параллельность между сторонами квадратного наконечника штока и квадратного углубления в задвижке (не менее 3-х сторон), фиксируем совпадением торца штока и квадратного углубления;**

**- изображаем рукоятку, центрируем отверстие рукоятки с цилиндрической (обратной) частью штока и боковое отверстие рукоятки (под) штифт с боковым отверстием в штоке, фиксируем совпадением с выступом в корпусе;**

**- добавляем штифт, центрируем с боковым отверстием рукоятки и фиксируем командой «сопряжения/на расстояние», устанавливаем расстояние, которое необходимо от торца штифта до ближайшей параллельной поверхности, чтобы торец штифта совпал с торцом отверстия;**

**- отдельно собираем крышку и входящие в сопряжение с ней детали;**

**- добавляем крышку;**

**- ставим шайбу, центрируем, фиксируем совпадением торцов;**

**- изображаем пружину, центрируем, фиксируем командой «сопряжения/касание» касанием торца пружины с углублением в крышке для посадки пружины;**

**- устанавливаем толкатель, центрируем, фиксируем совпадением;**

**- центрируем крышку с отверстием в корпусе, фиксируем совпадением;**

**- после сборки делаем вырез четверти детали для того чтобы проверить сопряжения деталей, (вырез получаем изображением в плоскости эскиза прямоугольника, получения параллелепипеда и вычитанием его из детали);**

**- если необходимо редактируем детали командой «редактор/редактировать компонент/на месте».**

**После создания 3D модели сборочной единицы проецируем деталь в 2D, используя команду «вставка/вид с модели/стандартные». На главном виде делаем фронтальный разрез детали. Разрез полу-** **чаем изображением эскиза прямоугольника на фронтальной поверхности и вычитанием параллелепипеда из 3D модели. Также на главном виде наносим позиции деталей и обозначение трубной резьбы. На виде сверху проецируем модель со снятой ручкой, ручку изображаем отдельно, наносим габаритные размеры. На виде слева наносим габаритные размеры детали. Детали вычерчиваем со всеми возможными упрощениями (резьбу показываем тонкими линиями, делаем усечение пружины, изображаем местный разрез крышки).**

**На сборочном чертеже изображаем главный вид и вид слева со всеми требованиями которые предъявлялись к деталям на чертеже общего вида.**

**После выполнения чертежей делаем спецификацию с указанием позиций деталей, наименования, количества, и ГОСТ для стандартных изделий.**

### **ЛИТЕРАТУРА**

**1. Шабека, Л.С. Обучение выполнению чертежей сборочный единиц с различным уровнем конструктивной. проработки / Л.С. Шабека, А.Н. Смирнов // Респ. научно-практ. конф., Брест: БрГТУ, 22-23 марта 2012 года. - С. 109-111.**

*УДК 621.87*

# **ИНТЕГРИРОВАННЫЙ ПОДХОД В ИЗУЧЕНИИ ТЕХНИЧЕСКИХ ФОРМ**

*А.Н. Кудинович* **-** *магистрантка [БГАТУ](https://bsatu.by/ru) Научный руководитель - д.п.н., профессор Л.С. Шабека*

**Сегодня существует объективная необходимость реализации интегрированного подхода при изучении дисциплин общетехнического цикла на основе межпредмебтных связей. Наряду с этим, интегрированное изучение может рассматриваться, как один из частных дидактических принципов конкретной дисциплины. Особенно это относится к изучению сложных технических форм. Проведенное ранее исследование [1] позволило выявить ряд проблем, с которыми сталкиваются учащиеся на начальном уровне изучения инженерной графики.**